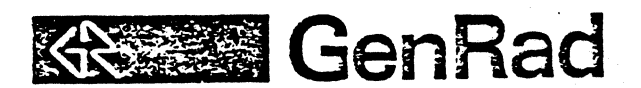

 $\overline{a}$ 

('

 $\binom{N}{k}$ 

# r REMOTE COMMUNICATION INTERFACE

INSTALLATION PROCEDURE

(Option 2511-9404)

Copyright 1982, GenRad, Inc. Printed in U.S.A.

> Form 2511-1005 Revision 2 January 1984

VIBRATION ANALYSIS DIVISION 2955 Bowers Avenue, Santa Clara, California 95051 Telephone (408) 727-4400 2511-1005

#### PURPOSE L

This procedure outlines the necessary steps to install and test the Remote Communication Interface (RCI) on a 2511/2514 Vibration Control System.

# II. CONFIGURATION

The RCI requires the Plessy parallel interface, PM-DRVII (1765-0067), to be installed. See Figure 1 for switch locations. Use the following switch settings for address selection of 170340 and all other PM-DLVII features:

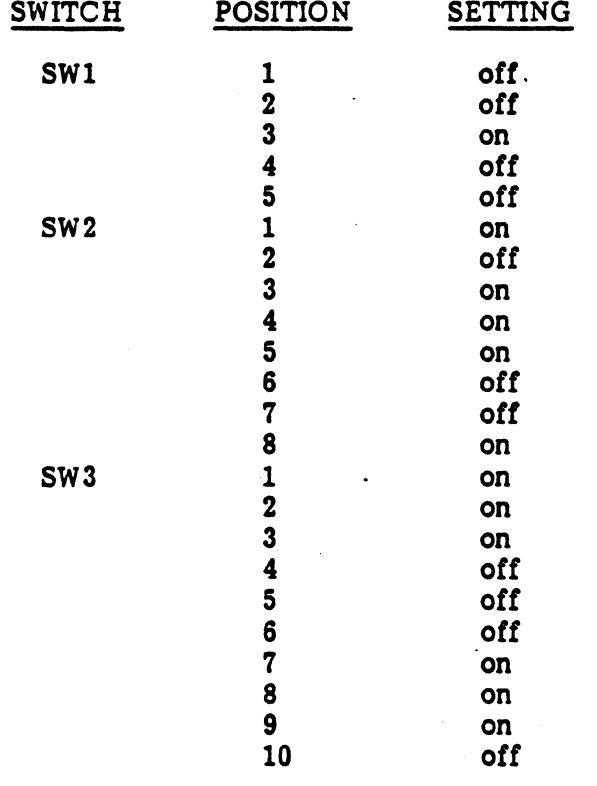

Verify the' following jumper selections· (all other jumpers should be removed):

A to Cl installed

B to D1 installed

### m. INSTALLATION

1. Power off the system, remove the LSI-ll processor from its current QBUS backplane slot and insert it in the adjacent slot (toward rear). Insert the PM-DRVll (1165-0061) into the vacated slot.

## 2511-1005

- 2. Remove the rear panel plate which covers the REMOTE COMM connector cutouts. Install cable assembly 2511-2027 between the interface and the rear panel. Cable connector Pl plugs into the upper connector on the interface, P2 plugs into the lower connector, P3 is attached to the rear panel REMOTE COMM "FROM REMOTE" cutout, and J3 is attached to the "TO REMOTE" cutout. Use the jack socket assemblies for the rear panel attachment.
- 3. To test the interface, attach test cable 2511-2035 to the rear panel connectors and run diagnostic VKAFDl from diskette 2511-0690. Instructions are in manual 2511-0190.
- 4. Remove the test cable and connect the RCI panel assembly (2511-3011) to the rear panel. Run the Random program RCT (diskette 2511-0620, manual 2511-0120) to test proper operation of the panel and software.

 $\overline{a}$ *r -* ~

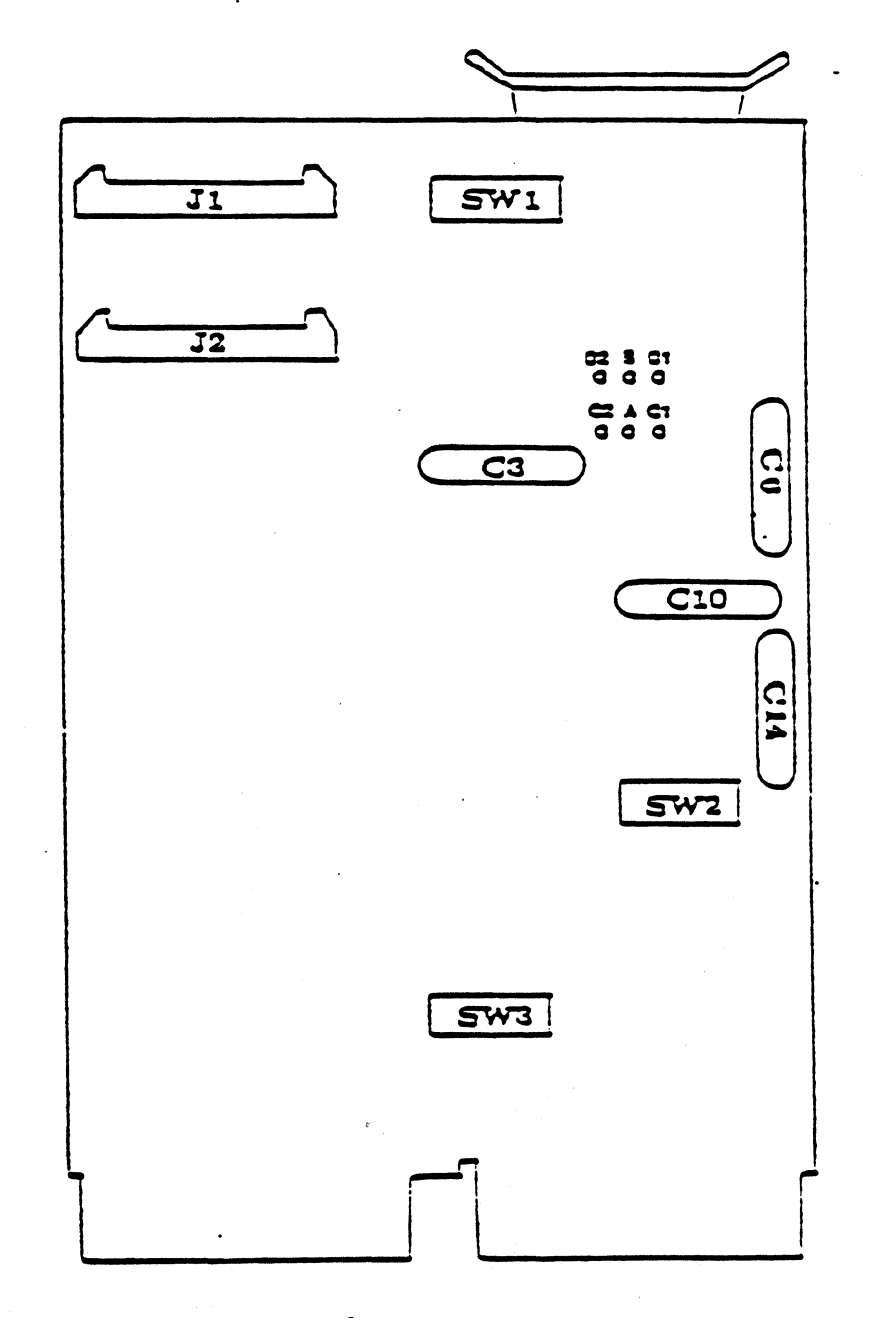

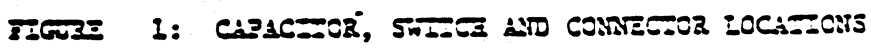

 $\overline{1}$